# Photometry Using IRAF

### Lisa A. Wells

### February --

This document is an overview for those users wishing to do photometry in IRAF This is not meant to be a reduction manual or a cookbook; other documents exist for this purpose. It is assumed that the user has had some experience with IRAF and understands the  $\mathcal{L}$  the IRAF community of the user  $\mathcal{L}$ understands the basic principles involved with doing photometry The tasks mentioned in this document are based on IRAF Version 2.10.3 and associated releases of add-on packages

## **Contents**

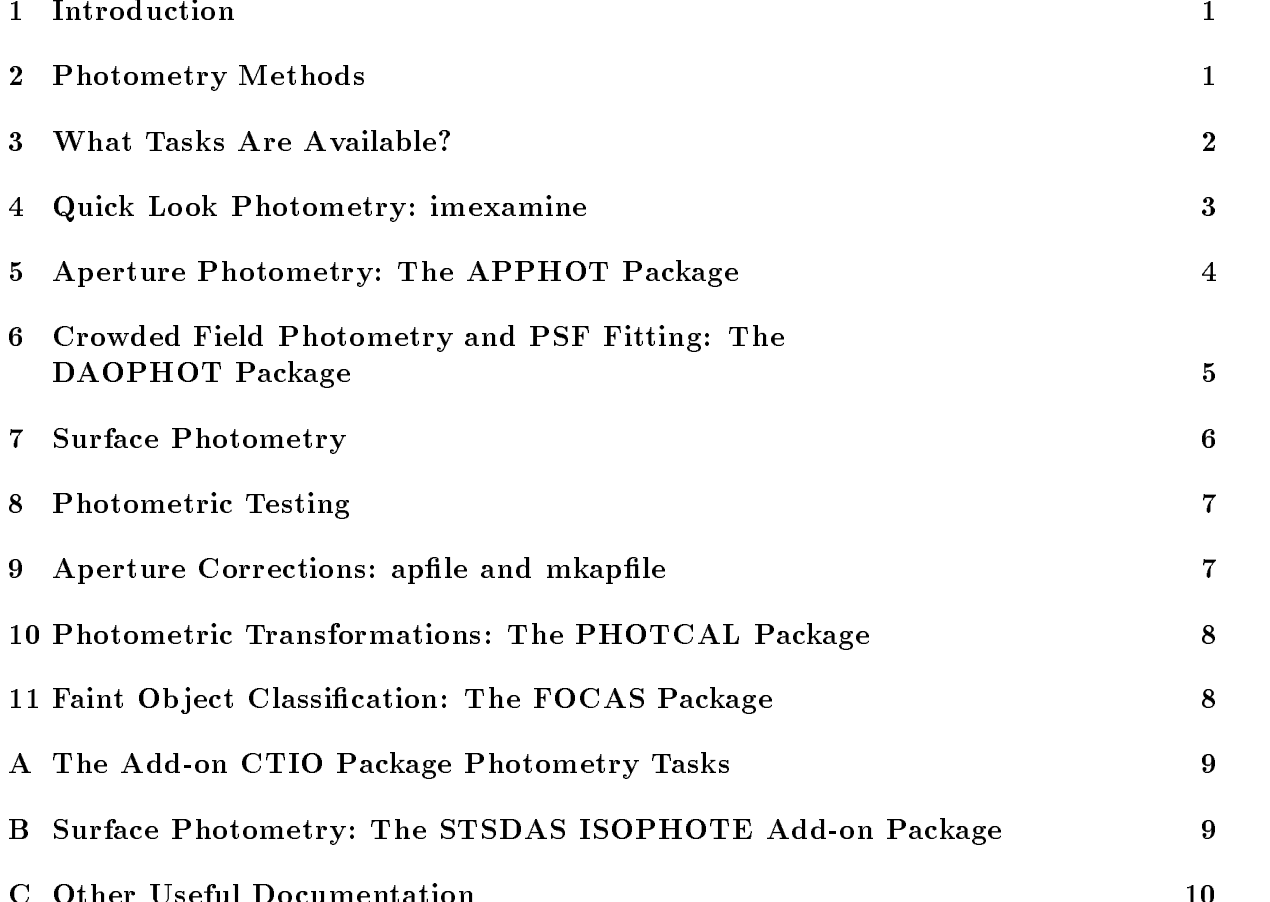

#### Introduction  $\mathbf{1}$

Photometry may be performed within IRAF a number of ways so this document provides information to help the user choose the tasks best suited to his/her needs. This is not a reduction manual or a cookbook; other documents exist that provide step by step instructions -see Appendix C and the online help pages for the various tasks The user should have experience using IRAF and understand the basic concepts of the IRAF CL since details about IRAF itself will not be presented in this manual It is also assumed that the user understands the basic principles involved with doing photometry  $\mathcal{W}(\mathbb{R})$ The tasks mentioned in this document are based on IRAF Version 2.10.3 and associated releases of add-on packages.

Before beginning any photometric calculation the images must be processed through ative correction that the definition is the correction of the correction corrections of the correction of the may also be required for some cases Details on these steps are discussed in the manual by Phil Massey A Users Guide to CCD Reductions with IRAF listed in Appendix C

This document concentrates on CCD photometry of images containing stellar-like ob jects although photometry of di
use ob jects such as galaxies is also discussed We begin with an introduction to photometric methods in Section 2. The tasks in IRAF which perform the necessary operations are listed in Sections of Section 2008 and Section 2008 and Section 7 detail the main tasks and packages available. Section 8 provides information on adding article stars to an image to an image to an image to check the completeness and limiting magnitude  $\mathbf{A}$  $\mathbf{H} = \mathbf{H}$  and the next section Section Section Section Section Section Section Section Section Section Section Section Section Section Section Section Section Section Section Section Section Section Section Section which will help in the determination of aperture corrections for all the images in a data set. The transformation of instrumental to standard magnitudes is discussed in Section Section talks about the Faint Ob ject Classication and Analysis System -FOCAS Information about the photometry tasks in the add-on packages CTIO and STSDAS is given in Appendices A and B respectively Appendix C lists other useful documentation available

## 2 Photometry Methods

There are many techniques involved in doing aperture photometry and these methods vary from one astronomer to another. Some observers use large apertures for their measurements to account for seeing, tracking, and focus variations, while small while others use small apertures and apply aperture corrections The sky algorithm used may vary according to the chip characteristics and the data There are a number of ways to do the standard cal ibration so be sure to observe standards in a way that is compatible with the calibration package

Some references on the theory and techniques of aperture photometry are

- Golast, I start at the Astronomical Photometry of the Motor Construction to Astronomical Photometry of Dordrecht-Holland.
- . Hence he is the Hotell Stars and Stars and Stellar Systems in Stellar Stellar Stellar Stellar Stell niques, ani versites and the Maria Press of Chicago Press, and the Chicago Press, and the Chicago Press, and t
- $-$  1.  $-$  1.  $-$  1.  $-$  1.  $-$  1.  $-$  1.  $-$  1.  $-$  1.  $-$  1.  $-$  1.  $-$  1.  $-$  1.  $-$  1.  $-$  1.  $-$  1.  $-$  1.  $-$  1.  $-$  1.  $-$  1.  $-$  1.  $-$  1.  $-$  1.  $-$  1.  $-$  1.  $-$  1.  $-$  1.  $-$  1.  $-$  1.  $-$  1.  $-$  1.  $-$  1.  $-$
- Harris W E FitzGerald M P and Reed B C PASP
- Howell S B PASP
- ed as a stronomic contract contract contract contract contract contract contract contract of the stronomic as confidence in the series of the series of the series of the series of the series of the series of the series
- ed a Green of Calibration of Calibration of Multicolor Photometric Photometric Photometric Calibration of Multi systems, money or we see the set of the second that is not a set of the set of the set of the set of the set o
- Stetson P B PASP
- Stetson P B PASP -
- Stetson P B and Harris W E AJ

The basic principle of aperture photometry is to sum up the observed flux within a given radius from the center of an object, there saw the total contribution of the sky stra background within the same region leaving only the ux from the ob ject to calculate and instrumental mangeritude The aperture size is interesting to interest and interestingly interestingly the focus errors affect the amount of flux within the stellar profile. The noise grows linearly with radius as the stellar flux trails off in the wings of the profile. Increasing the size of the aperture will increase the poisson shot noise of the background sky and any flat-field errors that may be nearby. The signal-to-noise ratio of the flux measurement reaches a maximum at an intermediate aperture radius shown by Howell -  $\mathcal{H}$ The use of a smaller radius introduces the problem that the fraction of the total flux measured will vary for objects of different flux from image to image. Aperture corrections must be used in this latter case of the use of the section of  $\mathcal{C}$ 

If the user is interested in applying an extinction correction to the data then extinction stars need to be observed and reduced along with the object data. The extinction stars should be observed at airmasses corresponding to the range in airmass of the program ob jects -a range of not less than magnitudes in extinction is suggested so that a good airmass correction can be determined and applied to the data Color and zero point corrections are often applied to the instrumental magnitudes as well to put them on the standard system dened by a set of observed standard stars -these same standard stars can also be used as the extinction stars). These stars should be chosen prior to observing so that the program observed the program observed rule of the program observed rule of the program observed rule of the program observed rule of the program observed rule of the program observed rule of the program observ at least a  $0.5$  magnitude range in the colors of the standards to determine reasonable calibration of the section of the section of the section of  $\mathcal{S}$ 

IRAF currently provides a means of creating polygonal and elliptical aperture lists for use with specic tasks Elliptical apertures may also be used to perform isophotal surface photometry on galaxies. The next section briefly describes the many options.

#### $\bf{3}$ What Tasks Are Available

Performing photometry on a large number of images is a time consuming process Know ing what tasks are available can help determine what method is best for a given data set Aperture photometry is done using the following tasks in IRAF

- $\mathcal{L}$  is a single approached photometry using the image display  $\mathcal{L}$
- $\sim$  albeitar multiple or batch model model multiple and a little photometry for a list of stars with  $\sim$ an abbreviated parameter list
- photo interactive or batch mode multiple models with models photometry for a list of stars with  $\alpha$ many more parameter choices than the previous task.
- polyphot interactive or batch mode single aperture photometry for a list of polyg onal regions
- who has a little model of batch model multiple model who has controlled for a list of stars of stars with weighting.

The above tasks work well on uncrowded fields—for crowded field photometry point spread  $\mathcal{N}$  to the following is used The following tasks are available tasks are available tasks are available to the following tasks are available to the following tasks are available to the following tasks are available to

- peak is the PSF to single stars.
- the extra the extra stars of the PSF stars simulated as  $\mathbf{r}$
- all the PSF to the PSF the PSF to multiple states simulations simultaneously to  $\mathcal{A}$

These all require a point spread function which is fit to the stars in the field. This is described in more detail later. Two add-on packages contain tasks which may be useful as well

- sphot single aperture stellar photometry using the algorithms from the old NOAO LSI mountain code -CTIO package
- ellipse telliptical isotophotes to observe and primary electronic parameters in the second DAS.ISOPHOTE package)

The tasks imexamine qphot or sphot may be used to do quick look photometry quoted polyphot proprieted in those tasks in the DAOPHOT package are used to the DAOPHOT package are used to for doing photometry of a large number or complex set of data frames An uncluttered image which has only a few objects of interest should be processed with the APPHOT package which contains the tasks qphotol photol photol photol which is the contact that  $\alpha$ photometry is normally done with the DAOPHOT package which contains the tasks peak nstar and allstar Isophotal photometry of galaxies is possible with the task ellipse

### Quick Look Photometry: imexamine  $\overline{\mathcal{A}}$

Imexamine is a general purpose task used to interactively examine many different aspects of images and includes aperture photometry The parameters directly relating to the photometry calculation are in the  $rumexam$  midden parameter set (called a  $pset$  -) which

 ${}^{1}Psets$  are parameter sets within parameter sets. Psets provide a way to group a long list of parameters into smaller, more manageable parameter lists that can then be shared by several tasks in a package.

is described in more detail in the help page for **imexamine**. Only one aperture size may be specified in the parameters; a preferred radius may be chosen using the radial profile or line/column plotting options in the task.

The photometry measurement may be done with the **a** cursor keystroke. The output consists of the  $\alpha$  coordinates of pixels with the aperture of pixels with the application of means between the contract of the particle of the contract of the contract of the contract of the contract of axis and gaussian FWHM is numerically included the peak of the state of the state of the state of the state of INDEF is printed. A radial profile plot is obtained using the r cursor keystroke. The output produced is the same as that for the a command above

Error analysis for the computed magnitudes is not performed and the output le must be specified and the logging option turned on in order to save the output values. The background tting and photometry techniques used are not intended for optimal astro nomical photometry. The format of the output file is not compatible with the PHOTCAL package which computes the transformation from instrumental to standard magnitudes See the help page of **imexamine** for more information.

## 5 Aperture Photometry: The APPHOT Package

The APPHOT package used for doing photometry in uncrowded elds is a subpackage of . A computer and a compute through the computer that compute the computer of order  $\alpha$  , and  $\alpha$ the sky perform aperture photometry and inspect the output les All the tasks may be run interactively by marking ob jects one at a time or they may be run in batch mode by supplying a list of objects. Lists of objects may be obtained using the task **daofind** or simply marked and saved in a file with the task rimcursor. The output format of all the photometry tasks in this package are compatible with the PHOTCAL package which performs the photometric transformation. Many aperture sizes may be specified -except in polyphot and the read noise and gain of the CCD are used to compute the magnitude errors for the following tasks

- qphot measure may manganitude a list of stars using an abbreviated input parameters and parameters in
- phot measure magnitudes for a list of stars using an extensive input parameter list
- who is a measure manger many as a list of stars with weighting.
- polyphot measure magnitudes inside a list of polygonal regions

The task **qphot** is considered a "quick" photometry task and has a limited parameter list which is a subset to the more detailed parameter list for the task **phot**. The user is queried for all the vital parameters when running this task The default setting for the centering algorithm is centroid and mode is used for the sky tting algorithm Qphot is often the task of choice for the novice user

The phot task has many parameters which should be specied however the user is not queried for them as in qphot The pset parameter les datapars centerpars tskypars and photpars should be checked and set accordingly These may be edited individually or from the main parameter list of the task by moving to the named parameter set and typing a se for edit. This task gives the user a higher level of customization in performing photometry. There are many options for the centering and sky fitting algorithms which must be specied unless the defaults are satisfactory

Aperture photometry using a weighted profile is done using **wphot**. The possible options are constantly control meant quantities are sampled weighted weights are samed the parameters of les as those for phot Qphot phot and wphot all allow more than one aperture radius to be defined and calculated.

Only one polygonal aperture may be defined in **polyphot** unless input files are used to specify several apertures per object. The task **polymark** may be used to create this input file. A task found in the STSDAS.ANALYSIS.ISOPHOTE package called elapert may also be used to create a list of elliptical apertures to feed polyphot - (i.e. from the polyphot  $\sim$  ). The pset parameter les datapars centerpars tskypars and polypars are used in the running of polyphot

Separate tasks for calculating the centers of objects  $\cdot$  center; fitting the background sky  $\cdot$  fitsky; and plotting the radial profiles of objects  $\cdot$  radprof; are found in this package. Txdump and the interactive task pexamine may be used to pull out important values from the large tables created by these tasks. See the task help pages for more information.

### 6 Crowded Field Photometry and PSF Fitting: The DAOPHOT Package

The problems involving crowded field photometry were addressed many years ago by Peter Stetson at the Dominion Astrophysical Observatory -DAO in a FORTRAN software package called DAOPHOT. This has been incorporated into IRAF as a subpackage within NOAO.DIGIPHOT. The *DAOPHOT I* algorithms are installed in IRAF Version 2.10.2 and previous releases while the DAOPHOT II algorithms have been installed in IRAF Version 2.10.3. The DAOPHOT II version of the DAOPHOT package is also available as an add-on package to IRAF  $2.10.2$ .

The DAOPHOT package is used for locating ob jects tting point spread functions subtracting stars and performing photometry in a crowded eld such as a globular cluster  $\mathcal{M}$ The output format of all the photometry tasks in this package are compatible with the reformatting task in the PHOTCAL package which creates a properly formatted table for input to the transformation tasks Many aperture sizes may be specied and the read noise and gain of the CCD are used to compute the errors. The main tasks are:

- daond nd stars in an image using the DAO algorithm
- phot compute sky values and initial magnitudes for a list of stars
- psf computer the point spread function spread functions
- peak is the PSF to single stars.
- nstar te to predette to predette groups of stars.
- allstar group and the extra the multiple stars simultaneously.

substant in the stars from the original images from the original images of  $\mathcal{A}$ 

These are listed in the order one would run through the process of fitting the stars and deleting them from an image

Objects are automatically found using **daofind** which searches for local maxima above a given background level computes shape characteristics and writes these to an output list. The x and y centroids are computed from the best fitting Gaussian function. Only two pset parameters are into the involved involved involved here in the second the mangered is computed in from the peak density in the convolved image Once positions are obtained they are input to photon above in Section  $\mu$  above in Section 1. aperture sizes

A number of well sampled stars in uncluttered regions of the image are used to compute the point spread function -PSF of the image Stars are selected using the task pstselect and input is the their print of the contractive interactively while running print which are printed to image is in the groups of stars in the image within the image the image with  $\alpha$ the image using substar. Finding a good PSF for an image is an iterative process. particularly if there are non-linearities or focus problems across the detector. Step by step instructions on the procedure are found in the help page for the **psf** task.

The task **daoedit** allows the user to modify the various psets used in the package interactively The package also contains a wide selection of tasks to review and edit the output files created by the tasks mentioned above. Stars may be added to images also  $\mathcal{L}$ to assist the user with this complex package

## Surface Photometry

IRAF has limited capabilities in performing surface photometry at this time photometry at this time  $\mathbf{A}$ will be added to IRAF in the future. Normally some aperture shape such as an ellipse is fit to a low surface brightness object such as a galaxy to determine the luminosity profile and shape characteristics. Sources for surface photometry methods are:

- as conferences, and we have written and and a conference of the second conference and a , and the example of the Calaxies of Texas and the Company of the Company of the second contract of the company
- , we also the public state in the series in the series in the series of a strong in the series in the series o 8.
- s and allengt  $\alpha$  is comparations and Allen and Allen and Allen and Allen international Montreal Allen and Image Processing in Astronomy Proceedings of the th Colloquium on Astrophysics Trieste en de la provincia de la provincia de la provincia de la provincia de la provincia de la provincia de

The task **pvector** may be used in a round about way to perform surface photometry by making a cut across an ob ject An arbitrary vector may be plotted or output to an image or text file specified by the parameter out type and named by vec-output. Width species the number of pixels perpendicular to the vector to average and the boundary condition for a complete the image cuts tries to extract the image the image boundary to exceed the industrial

is used The ob ject coordinates vector angle and length are also input parameters It is left as an exercise for the user to decide how this information should be used

The computing group at STScI has developed an elliptical aperture fitting routine to perform isophotal photometry -see Appendix B

## Photometric Testing

Statistical testing may be done to determine the limiting magnitude for an image -de ned as the level at which the completeness of detection drops to -Harris see reference in Section 2). Creating or adding objects and noise to an image to calculate statistical completeness is possible in IRAF The DAOPHOT package contains a task called addstar. The input is taken from a list of positions and magnitudes or added uniformly as specified by the magnitude limit parameters. The input file may be a simple text file, a DAOPHOT database is database in distribution of the state of the state in the state in the state in the state of the state in the state in the state in the state in the state in the state in the state in the state in the also used for the profiles of the added stars and the number of stars to be added must be specied The output image names may be given by a root name to avoid overwriting existing images

The ARTDATA package is home to other tasks which may be used to add artificial stars galaxies to an include the image of the stars of the stars of the stars of the stars of the stars of the

- ment is a make a make more and contract rays to Do images that  $\alpha$
- ment is ject stars and article stars and article stars article to D images to D images to D images to D images

Other tasks in this package help in making lists of positions for the fake stars - starlist and galaxies - **gallist**. These tasks require a choice of spatial distributions and luminosity functions and use a random number generator to create coordinates for the ob jects Galaxy morphology must also be specified in **gallist**. These lists are then input to the mkobjects task. The task mkexamples creates the specified image type as an example for the user. Check the help pages for these tasks for more information.

#### 9 Aperture Corrections: apfile and mkapfile

Aple and mkaple found in the DIGIPHOTPHOTCAL package are used to plot the curve of growth of the objects in a magnitude file and compute the aperture correction between the desired apertures using the daogrow algorithm -Stetson see Section Apfile and mkapfile are identical in function and differ only in that mkapfile reads in its data from a multi-aperture list photometry file produced by the **qphot** or **phot** tasks. and **apfile** reads in its data from a simple multi-column text file containing the same information

The output file of corrections named by the *apercors* parameter from these tasks is input directly to the **mknobsfile** or **mkobsfile** tasks for formatting into a file acceptable by the transformation fitting tasks. An optional output file containing the magnitudes for objects in the image corrected to the large aperture radius specified in the task may be saved by specifying the parameter *magfile*. This is input to the **obsfile** task to be formatted into a file acceptable by the transformation fitting tasks. The user may keep

track of the session by saving the log and plot files. See the help pages of these tasks for more information

### Photometric Transformations: The PHOTCAL 10 Package

PHOTCAL is found in the NOAODIGIPHOT package and performs the transformation of instrumental to standard magnitudes by solving for color and extinction terms in the transformation equations. The output files from the photometry tasks in IRAF must be fed to one of the preprocessor tasks mknobsle mkobsle or obsle which creates a properly formatted table for input to the transformation tasks; this file is called the observations file. The first two of these tasks prepares an observation file from the APPHOT or DAOPHOT output photometry les while the obsle task takes the input from a multicolumn text le An imsets le which associates the di
erent lter frames taken of the same ob ject is required as input to mknobsle and mkobsle as well

A configuration file is needed to define the formats of the input tables and the transformation equations. Help is obtained by typing **phelp config.** Before performing  $\ldots$  the contribution of the conguration  $\ldots$  and  $\ldots$  and  $\ldots$  and  $\ldots$  and  $\ldots$  and  $\ldots$ file will need to be created for the standard stars using the **mkcatalog** task. Some catalogs of standards are available in the *photcalscatalogs* directory. The fitting is done by the task **fit params** which outputs the extinction and color coefficients for a given night using the calibration standards. The coefficients are then used to compute the magnitudes for the program ob jects in the following tasks

- evaluation to the standard indices by the standard indices by the standard the state of the standard the state
- inverting the standard international indices by inverting the matrix

The main difference between these tasks is the form of the transformation equations specified in the configuration file. See the help pages on these tasks for more information. Type **phelp pcintro** for details about the package.

As mentioned in Section 2 getting sufficient observations for the airmass and transformations calculations are an important part of this process The extinction stars should bracket your program objects in airmass with a minimum delta airmass of  $0.5$  magnitudes. The standard stars should bracket your program objects in color with a minimum range of 0.5 magnitudes as well. The extinction stars can be the same or different stars than the standards

## 11 Faint Object Classification: The FOCAS Package

FOCAS stands for Faint Object Classification and Analysis System. This is an add-on package for UNIX versions of IRAF and is available by anonymous ftp to iraf-noao-edu , with the iraq-old directory  $\alpha$  is a versatile set of the intervalsed with will be considered as  $\alpha$ 

determine shape parameters in the catalog of the catalog of the catalog of the catalog of the catalog of the c and astrometry on an image. The main tasks within this package are:

- setcat create more initialized a catalog.
- detect detect the objects the objects the objects the objects the objects the objects the objects the objects
- sky and local sky in an annual sky in annual the observed the observed the observed the observed the observed
- evaluation was the photometry would be photometry shape computed to the shape of the shape of the shape of the
- splits is a separate separately observed observed observed observed observed observed observed observed observ
- resolution is the observation of the observation of  $\mathcal{L}_{\mathcal{A}}$

The photometry performed uses two xed apertures one of which is set by the user and two isophotal photometry measurements. The detection isophotes can be any shape, however partial pixel sampling is not done. The shape information consists of intensityweighted moments over the detection isophote and separation into noise stars and galax ies is done based on the relative scales of the light distribution

#### The Add-on CTIO Package Photometry Tasks  $\mathbf{A}$

The addon CTIO package in IRAF includes several useful tasks growthcurve and sphot. This package is not included in the general release of IRAF but may be acquired region and the interest contractions of the interest and the interest contract of the interest  $\alpha$ directory The installation instructions are found in the readme-ctio le This is an older version but the photometry tasks have not been modified. The latest version is available from pgigouxnoao-edu

The input for the task **growthcurve** is the output file from the photometry tasks in the APPHOT and DAOPHOT packages where many concentric apertures were measured for one or more isolated stars in an image. The observed differences between the successive apertures for each star are calculated An aperture correction to the smallest aperture is computed by summing up the individual average magnitude differences between two specified apertures. An output file is automatically written to store the corrected magnitudes for ob jects in the image

Quick look photometry may be done using sphot which was taken from the NOAO mountain photometry program written in FORTH for the LSI-11s. This does not run from the display window but requires coordinates from a le or entered interactively from the keyboard. Only one aperture size may be specified and though errors are calculated. the output format is not compatible with the input formats for the PHOTCAL package Therefore sphot is not suggested for use in performing final calibrations.

### B Surface Photometry: The STSDAS ISOPHOTE Add
on Package

STSDAS is the add-on package developed at STScI and is available by anonymous ftp to ststiedu (printere), die documentation - see Appendix C The subpact of the subpact of the subpact of the subpact ISOPHOTE is the only source currently in IRAF for doing surface photometry on non stellar objects. A user defined ellipse is fit to a galaxy image using the task ellipse. The approximate center of the galaxy to be t ellipticity and position angle specied by the user may be tested with several runs of the fit. The output from this task takes several forms there is the STSD table format or a set of four text of four text with all the calculated the ca parameters These values may be checked using the many graphics tasks also found in this package

- isoimap graph ellipses superposed over the grayscale image display
- isomap graph ellipses superposed over image contours
- isopall graph summary of all results from isophotal analysis
- isoplot graph results of isophotal analysis

The input format for these tasks is the STSDAS table generated by the task ellipse. Any two parameters from that table may be plotted against each other using the task **isoplot**. The ellipses themselves may be plotted over the displayed image or a contour plot of the image. A 2-D image containing a noiseless photometric model of a source image from the results of isophotal analysis is created using the task bmodel A list of elliptical apertures may be created using the task elapert which is then input to the polyphot task in APPHOT. See the help pages for all these tasks for more information.

#### **Other Useful Documentation**  $\bf C$

On-line help pages are available for all the tasks mentioned in this document using help or phelp More information on topics covered in this manual may be found in the following documentation accessed by anonymous ftp to irafnoaoedu or

- the contract is a photometry in IRAF (in IRAF) in IRAF (in IRAF). -iraf docs photompsZ
- . **A Beginner & Guide to Using IRAFD** (MONTH) & Commons Dominous August 1999.  $p_1$  , and  $p_2$  , and  $p_3$  , and  $p_4$  , and  $p_5$  , and  $p_6$
- a user a user of the CCD reductions with IRAF continues with IRAF  $\mu$  and IRAF  $\mu$  and IRAF  $\mu$  and IRAF  $\mu$ -iraf docs ccduserpsZ
- a user a current to stellar code a contracted with IRAF Photometry with IRAF Photometry and Lindsey E Davis (1961 - 1961 - 1961 - 1972)
- $\sim$   $\sim$   $\mu$  compared for the Approximation into the May  $\mu$  Photometry  $\sim$   $\mu$  .  $\mu$  and  $\mu$ -iraf docs apspecpsZ
- A User State to the IRAF Application of the IRAF Applications of the IRAF Applications of the IRAF Application iteration is a contract of the contract of the contract of the contract of the contract of the contract of the
- a reference Guide to the IRAF package to the IRAF package to the IRAF package of the IRAF package of the IRAF p January January Monte, Marie Manuel, Marie Manuel, Marie J.
- . For the focasity of the september is the september of the september  $\mu$  and  $\mu$  are september of  $\mu$
- Faint Ob ject Classication and Analysis System Standard Test Image Results by Francisco Valdes April -iraf docs focas standardspsZ

The following documentation is accessed by anonymous ftp to stsciedu or 130.167.1.2:

- sters stads guide users of the stads-will be an annually controlled particle and the stads-will be an analyzer
- station documents of the calibration documents of the calibration of the calibration of the collection of the c
- Quick Reference Cards for IRAF and STSDAS for IRAF and STSDAS for IRAF and STSDAS documents and documents are also assumed to the contract of the second contract of the contract of the contract of the contract of the contract of the contract of the contract of the contract of the contract of the contrac

The following source may also be helpful:

. Davis, D. D. G. Gigoux, I. 1999, I II I I Gilb: The India I here week to convert a more of Package eds Worrall D M Biemesderfer C and Barnes J ASP Conf Series volume and the contract of the contract of the contract of the contract of the contract of the contract of the